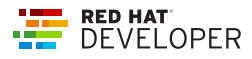

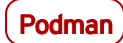

# Podman basics

This cheat sheet covers the basic podman command set.

container is either a container name or a container ID. If tag is omitted in image:tag, the default value is latest.

# FINDING IMAGES

#### podman images

List all local images

#### podman history *image:tag*

Display information about how an image was built

### podman login *registryURL* -u *username* [-p *password*]

Log in to a remote registry

#### podman pull *registry/username/image:tag*

Pull an image from a remote registry

#### podman search *searchString*

Search local cache and remote registries for images

Note The list of registries is defined in /etc/containers/registries.conf

#### podman logout

Log out of the current remote registry

# BUILDING IMAGES

### podman build -t *image:tag* .

Build and tag an image using the instructions in Dockerfile in the current directory (don't forget the dot!)

### podman build -t *image:tag* -f *Dockerfile2*

Same as above, but with a different Dockerfile

podman tag *image:tag image:tag2*

Add an additional name to a local image

podman tag *image:tag registry/username/image:tag*

Same as above, but the additional name includes a remote registry

# podman push *registry/username/image:tag*

Push an image to a remote registry

# RUNNING CONTAINERS ON IMAGES

podman run --rm -it [--name *name*] *image:tag command*

Run a container based on a given image.

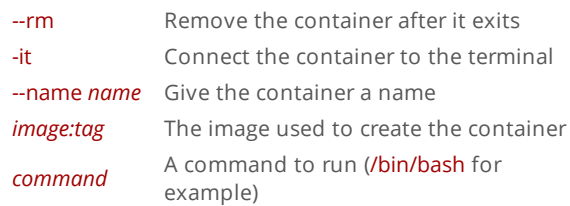

#### Other options

### -d

Run the container in the background

### -p *8080:32000*

Expose container port 8080 as localhost:32000

### -v */var/lib/mydb:/var/lib/db*

Map the /var/lib/mydb directory on localhost to a volume named /var/lib/db inside the container

#### podman commit *container newImage:tag*

Create a new image based on the current state of a running container

#### podman create [--name *name*] *image:tag*

Create (but don't start) a container from an image

#### podman start *container*

Start an existing container from an image

#### podman restart *container*

Restart an existing container

#### podman wait *container1* [*container2…*]

Wait on one or more containers to stop

#### podman stop *container*

Stop a running container gracefully

#### podman kill *container*

Send a signal to a running container

#### podman rm [-f] *container*

Remove a container (use -f if the container is running)

#### podman stats *container*

Display a live stream of a container's resource usage

#### podman inspect *container*

Return metadata (in JSON) about a running container

# WORKING WITH CONTAINER PROCESSES AND RESOURCES

#### podman ps [--all]

List the running containers on the system (use --all to include nonrunning containers)

# podman attach *container*

Attach to a running container and view its output or control it Ctrl  $\vert + \vert p \vert$  Ctrl  $\vert + \vert q \vert$  detaches from the container but leaves it running.

#### podman exec *container command*

Execute a command in a running container

### podman top *container*

Display the running processes of a container

# podman logs [-tail] *container*

Display the logs of a container

#### podman pause *container* | podman unpause *container*

Pause/unpause all the processes in a container

#### podman port *container*

List the port mappings from a container to localhost

# WORKING WITH A CONTAINER'S FILESYSTEM

#### podman diff *container*

Display all the changes to a container's filesystem

#### podman cp *source target*

Copy files and folders between a container and localhost

#### podman mount *container* | podman umount *container*

Mount or unmount a container's root filesystem

### podman import *tarball*

Import a tarball and save it as a filesystem image

#### podman export [-o *outputFile*] *container*

Export the container's filesystem to a tar file

# podman save [-o *archiveFile*] [--format *docker-archive* | *oci-archive* | *oci-dir* | *docker-dir*] *image:tag*

Save an image in docker-archive (default) or another format

#### podman load -i *archiveFile*

Load a saved image from docker-archive or another format

# REMOVING IMAGES

#### podman rmi [-f] *image:tag*

Remove a local image from local cache (use -f to force removal)

# podman rmi [-f] *registry/username/image:tag*

Remove a remote image from local cache (use -f to force removal)

Note This does not remove the image from the remote registry.

# **MISCELLANEOUS**

# podman version

Display podman version information

podman info

Display information about the podman environment

# MORE INFORMATION

For more [information](https://developers.redhat.com/) about podman, visit the Red Hat Developer website. This cheat sheet was written by Doug Tidwell, with huge thanks to Dan Walsh and Scott McCarty for their technical expertise and Jason Porter for his visual design skills.